## edmodo

English (US) 🗸

Submit a request

Search keywords: joining groups, signing up..

Edmodo Help Center > Mobile: Groups and Classes > Joining

Follow

## Join a Class as a Teacher (Android and iOS)

Teachers who already have an account can add or join additional Classes.

- 1. Tap "Classes" on the bottom navigation toolbar.
- 2. Tap the Plus symbol (+) on the right side.
- 3. Select "Join Class" or "Join with Code."
- 4. Enter the "Class Code" in the center panel that pops up.
- 5. Tap "Join" or "OK."

## Android:

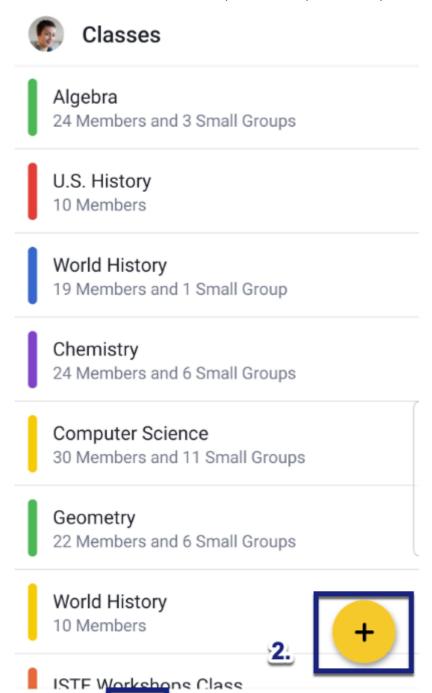

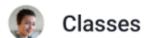

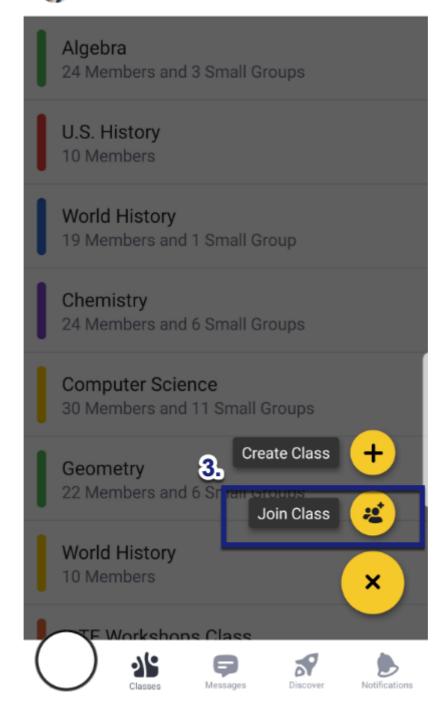

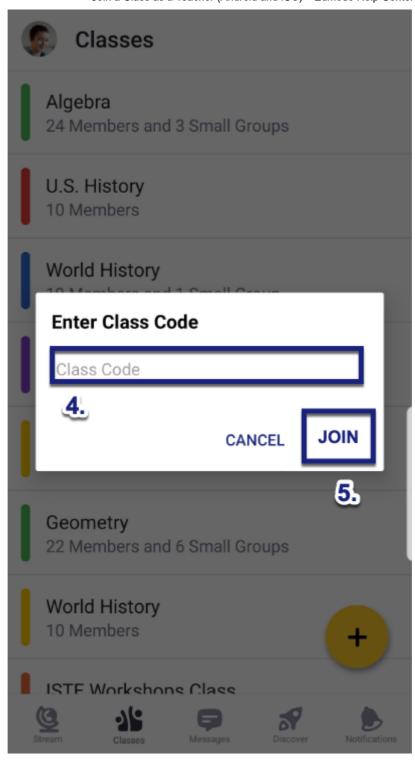

iOS:

Discover

Notifications

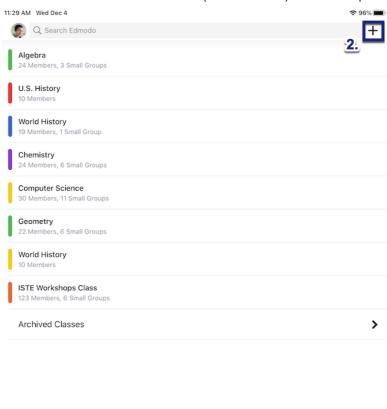

1.

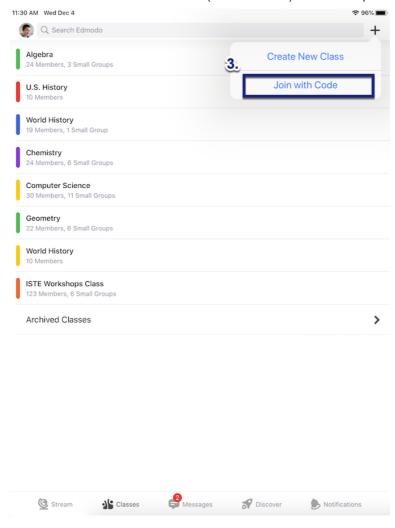

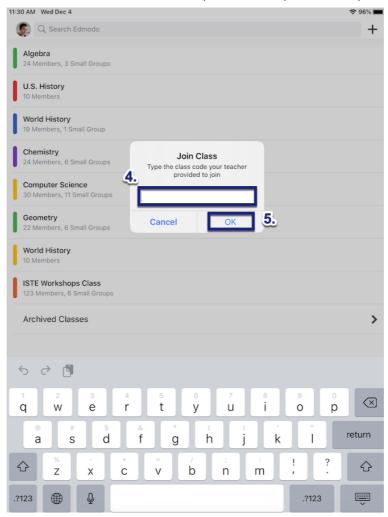

January 03, 2020 23:48

f 💆 in

Edmodo ©2017 | About | Careers | Blog | Newsroom | Terms of Service